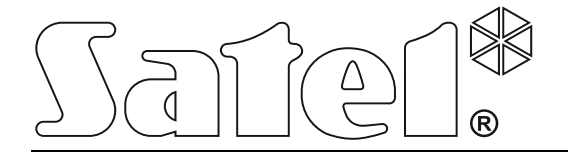

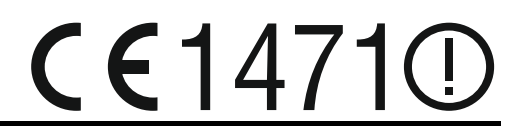

# **CONTROLADOR DEL SISTEMA INALÁMBRICO ABAX ACU-270**

Versión de firmware 5.00 **acu-270** es 12/14

SATEL sp. z o.o. ul. Budowlanych 66 80-298 Gdańsk POLONIA tel. + 48 58 320 94 00 info@satel.pl www.satel.eu

# **PRECAUCIONES**

El dispositivo debe ser instalado por especialistas cualificados.

Antes de proceder a la instalación, es necesario familiarizarse con el presente manual de instrucciones para omitir los errores que pueden provocar un mal funcionamiento del equipo.

Todas las conexiones deben ser realizadas con la fuente de alimentación desconectada.

¡Cualquier cambio, modificación o reparación no autorizados por el fabricante supondrán la anulación de la garantía!

La empresa SATEL tiene como objetivo mejorar continuamente la calidad de sus productos, lo cual puede afectar en las modificaciones de su especificación técnica y los programas. Para obtener la información actualizada acerca de las modificaciones introducidas, visite nuestra página web: http://www.satel.eu

#### **Por la presente, la empresa SATEL sp. z o.o. declara que este dispositivo cumple con los requisitos esenciales y otras exigencias relevantes de la Directiva 1999/5/EC. Pueden consultar la declaración de conformidad en www.satel.eu/ce**

En el manual pueden aparecer los siguientes símbolos:

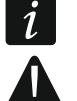

- nota;
	- advertencia.

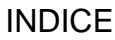

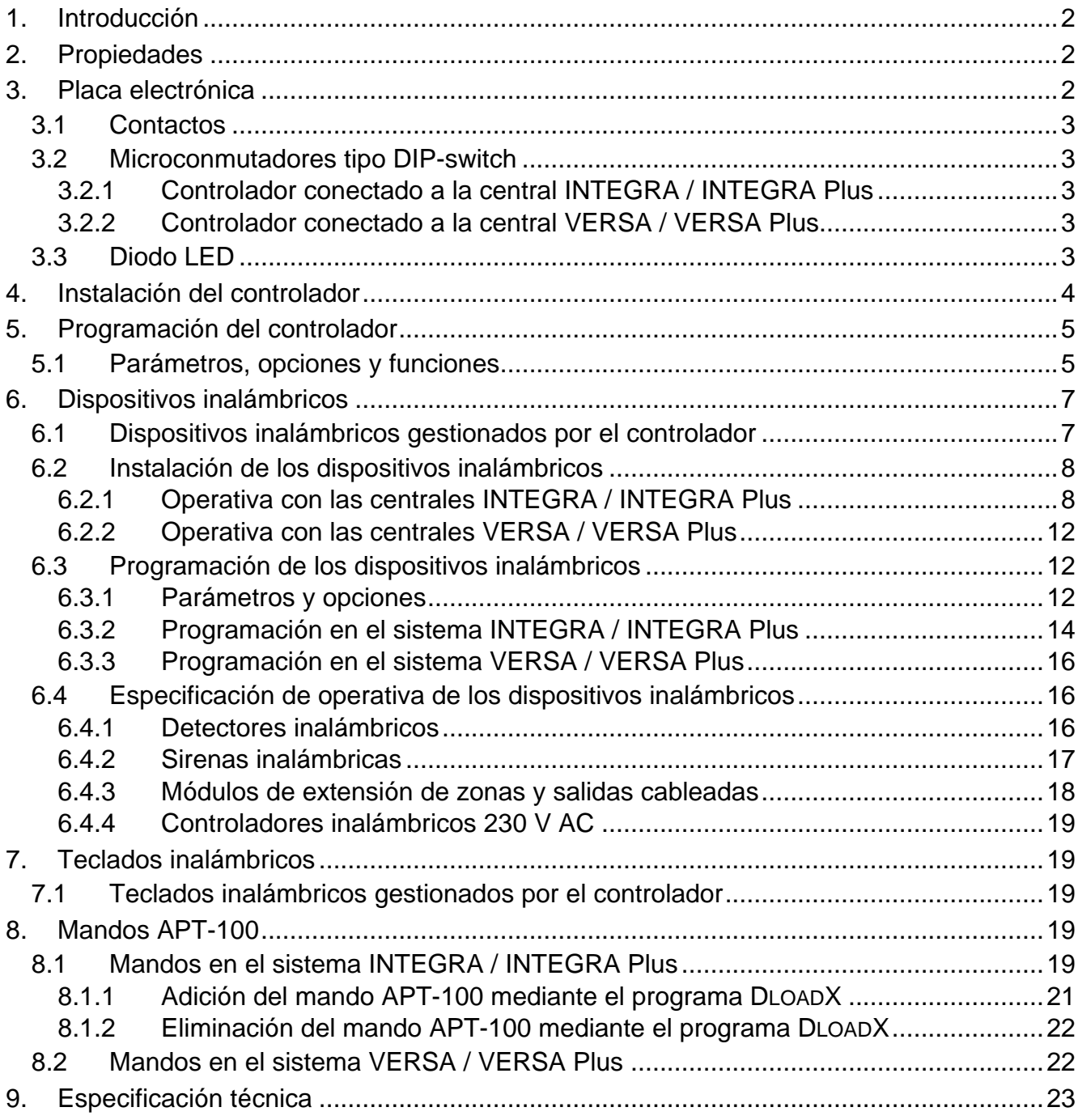

## <span id="page-3-0"></span>**1. Introducción**

El controlador ACU-270 opera con la centrales INTEGRA, INTEGRA Plus, VERSA y VERSA Plus. Posibilita extender el sistema de alarma con los dispositivos y teclados inalámbricos ABAX. La comunicación en el sistema ABAX está basada en la comunicación bidireccional. Todas las transmisiones se confirman, lo que garantiza que la información fue recibida y hace posible verificar en el tiempo real la presencia del dispositivo en el sistema. La configuración de parámetros y los tests de dispositivos inalámbricos del sistema ABAX se ejecutan vía radio, entonces no es necesario desmontar su caja. Además, el controlador permite gestionar el sistema de seguridad utilizando los mandos bidireccionales del sistema ABAX.

La placa de características del dispositivo está localizada en la base de la caja. Después de instalar el dispositivo, la placa no es visible para el usuario.

# <span id="page-3-1"></span>**2. Propiedades**

- Gestión hasta 48 dispositivos inalámbricos del sistema ABAX (el número de dispositivos gestionados depende de la central).
- Gestión hasta 8 teclados inalámbricos del sistema ABAX (el número de teclados inalámbricos gestionados depende de la central).
- Gestión hasta 248 mandos APT-100 (el número de mandos gestionados depende de la central).
- Comunicación radio bidireccional encriptada en banda de frecuencia 868 MHz.
- Capacidad de actualizar el firmware del controlador.

 $\overline{2}$ 

• Protección antisabotaje contra la apertura de la caja y retirada de la superficie.

# <span id="page-3-2"></span>**3. Placa electrónica**

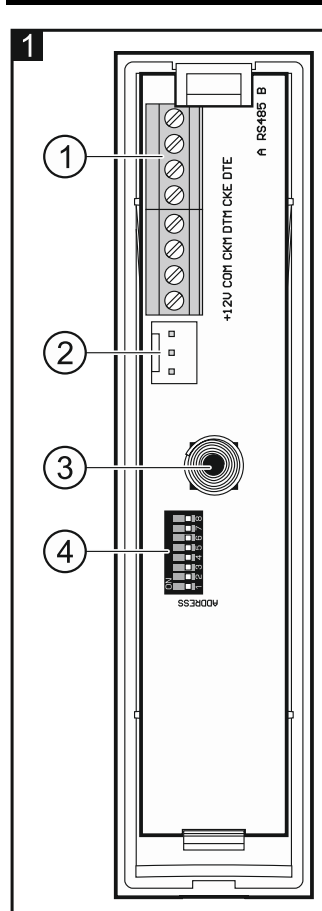

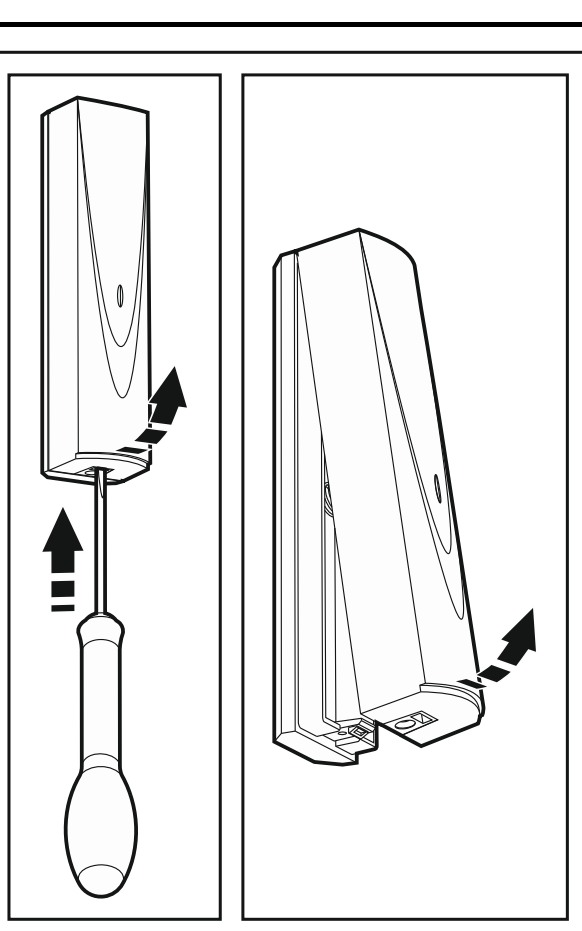

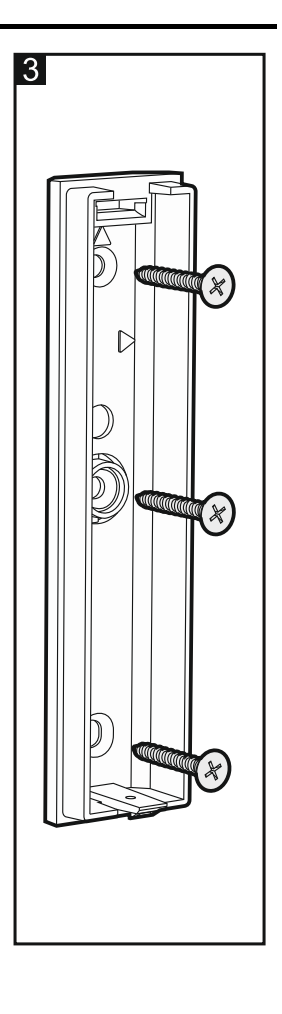

Leyenda para la figura 1:

 $(1)$  contactos.

puerto RS-232 (estándar TTL) para actualizar el firmware del controlador. El controlador puede conectarse con el ordenador mediante el convertidor USB-RS ofrecido por la SATEL.

 $(3)$  protección antisabotaje.

 $(4)$  conjunto de microconmutadores tipo DIP-switch.

#### <span id="page-4-0"></span>**3.1 Contactos**

- **+12V** entrada de alimentación.
- **COM** masa.
- **CKM** reloj de bus de teclados.
- **DTM** datos de bus de teclados.
- **CKE** reloj de bus de módulos de extensión.
- **DTE** datos de bus de módulos de extensión.

**A RS485 B** - contactos proporcionados para futuras aplicaciones (RS-485).

#### <span id="page-4-1"></span>**3.2 Microconmutadores tipo DIP-switch**

#### <span id="page-4-2"></span>**3.2.1 Controlador conectado a la central INTEGRA / INTEGRA Plus**

**Los conmutadores 1-5 sirven para ajustar la dirección**. Cada conmutador tienen asignado un valor numérico. En posición OFF es 0. Los valores numéricos asignados a los conmutadores particulares en posición ON están presentados en la tabla 1. La suma de los valores numéricos asignados a los conmutadores 1-5 es dirección fijada en el dispositivo. Tiene que ser diferente de una de los demás dispositivos conectados al bus de módulos de extensión de la central de alarma.

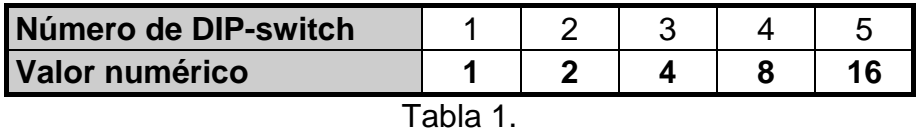

 $\left| i \right|$ 

*Cuando el controlador se conecta a la central de alarma con la que está conectado un controlador del sistema ABAX, se recomienda ajustar en el controlador nuevo una dirección superior a ésta del controlador ya conectado con la central.*

#### <span id="page-4-3"></span>**3.2.2 Controlador conectado a la central VERSA / VERSA Plus**

El conmutador 8 debe ser ajustado en posición ON. El estado de los conmutadores restante es irrelevante.

#### <span id="page-4-4"></span>**3.3 Diodo LED**

El diodo LED para indicar el estado de comunicación de la central de alarma:

encendido – falta comunicación con la central de alarma,

intermitente – comunicación correcta con la central de alarma.

## <span id="page-5-0"></span>**4. Instalación del controlador**

**Todas las conexiones eléctricas deben ser realizadas con la fuente de alimentación desconectada.**

**La instalación del sistema de alarma al que debe conectarse el controlador, debe ser proporcionada con:**

- **seccionador bipolar,**
- **protección contra cortocircuito por un fusible de acción retardada 16 A.**

El controlador debe instalarse en interiores, en áreas con un nivel de humedad del aire normal. Antes de proceder a la instalación, es necesario planear la colocación de los dispositivos inalámbricos del sistema ABAX que deben ser gestionados por el controlador. Es imprescindible seleccionar tal lugar de instalación donde todos estos dispositivos estarán localizados en su rango operacional. Hay que tener en cuenta que los muros gruesos, los tabiques de metal, etc. reducen el alcance de las señales radio. Se recomienda instalar el controlador a la altura adecuada para obtener un mejor rango de la comunicación radio y evitar el riesgo de que el controlador sea tapado [accidentalmente](http://www.linguee.com/spanish-english/translation/accidentalmente.html) por las personas que permanecen en el sitio. No se aconseja instalar el controlador cerca de las instalaciones eléctricas lo que puede ocasionar un mal funcionamiento del dispositivo.

Varios controladores del sistema inalámbrico ABAX pueden operar dentro del rango mutuo. La sincronización automática con los sistemas inalámbricos que ya están en uso se realiza siempre cuando el controlador está activado y después de cada operación de añadir/eliminar los dispositivos gestionados. El número de dispositivos inalámbricos que operan en el rango mutuo depende del PERÍODO DE INTERROGACIÓN (ver: [Parámetros, opciones y funciones](#page-6-1) pág. [5\)](#page-6-1) y puede variar de 150 hasta 450. Cuanto mayor es la frecuencia de interrogación, menor es el número de los dispositivos que pueden operar en su rango mutuo.

- 1. Abrir la caja del controlador (fig. 2).
- 2. Ajustar adecuadamente los conmutadores DIP-switch (ver: ["Microconmutadores](#page-4-1) tipo DIP[switch"](#page-4-1)).
- 3. Colocar la base de la caja contra la pared y marcar la ubicación de las perforaciones de montaje. Fijar la caja de tal manera que la abertura de entrada de conductores está situada en la base de la caja o parte inferior.
- 4. Taladrar los agujeros en la pared para los tacos de fijación.
- 5. Hacer un agujero en la base de la caja para guiar por allí los conductores. El diámetro del agujero no debe exceder los 5 mm. La perforación realizada no debe tener bordes agudos.
- 6. Guiar los conductos por el agujero preparado.
- 7. Utilizando los tornillos y tacos de fijación fijar la base de la caja a la pared (fig. 3). Los tornillos y tacos de fijación se entregan con el dispositivo. Si Usted desea utilizar otro tipo de tornillos y tacos, debe tener en cuenta que el dispositivo instalado tiene que resistir una fuerza de arranque de al menos de 50 N.
- 8. Dependiendo de la central a la que debe conectarse el controlador:

INTEGRA / INTEGRA Plus: conectar los contactos CKM, DTM, CKE, DTE y COM a los contactos convenientes de los buses de comunicación de la central de alarma (ver: manual de instalación de la central de alarma). Si el controlador no debe soportar los teclados inalámbricos, no es necesario conectar los contactos CKM y DTM.

VERSA / VERSA Plus: conectar los contactos CKE, DTE y COM a los contactos convenientes del bus de comunicación de la central de alarma (ver: manual de instalación de la central de alarma).

Para realizar la conexión, es preciso utilizar un conductor de tipo no apantallado. Si se usa un conducto de tipo "par trenzado", recuerde que con un par de conductos trenzados no se debe enviar las señales CKM y DTM / CKE y DTE (fecha y datos). Los conductores deben ser guiados en un solo cable. Es necesario impedir que los conductos estén en contacto con los bordes agudos para evitar posibles daños de los cables.

- 9. Conectar los conductores de alimentación con los contactos +12V y COM. Es necesario utilizar los conductores de sección 1 – 2,5 mm<sup>2</sup>. El controlador puede ser alimentado directamente desde la central de alarma, el módulo de extensión o la unidad de fuente de alimentación con limitación de corriente hasta 3 A.
- 10.Cerrar la caja del controlador.
- 11.Activar la alimentación del sistema de alarma.
- 12.Iniciar en la central la función de identificación (ver: manual de instrucciones de la central de alarma). El controlador será identificado como "ACU-100".

## <span id="page-6-0"></span>**5. Programación del controlador**

La programación del controlador se realiza mediante la central de alarma utilizando:

- el teclado en modo de servicio:
	- INTEGRA / INTEGRA Plus las funciones que sirven para programar el controlador están disponibles en el submenú AJUSTES (DESTRUCTURA DEQUIPO DMÓDULOS DE EXT. AJUSTES). Después de entrar en el submenú, se visualizará la lista de dispositivos. Utilizando las teclas  $\blacktriangledown y \blacktriangle$ , es preciso encontrar el nombre del controlador y apretar la tecla  $\#$  para obtener acceso a la lista de funciones. El nombre del controlador se programa en el submenú NOMBRES (DESTRUCTURA DEQUIPO DMÓDULOS DE EXT. NOMBRES).
	- VERSA / VERSA Plus la mayoría de los parámetros del controlador se programa en el submenú 2. AJUSTES (▶2. EQUIPO ▶1. TECL./MÓD.EXT. ▶2. AJUSTES). Después de entrar en el submenú, se visualizará la lista de dispositivos. Utilizando las teclas ▼ y  $\blacktriangle$ , es preciso encontrar el nombre del controlador y apretar la tecla  $\#$  para iniciar el método de programación "paso a paso". Las funciones que inician la sincronización y activan / desactivan el modo test están disponibles en el submenú 3. MÓD.INALÁMBR. (▶2. EQUIPO ▶1. TECL./MÓD.EXT. ▶3. MÓD.INALÁMBR.).
- el programa DLOADX:
	- INTEGRA / INTEGRA Plus en la ventana "Estructura", en la pestaña "Equipo" después de hacer clic sobre el nombre del controlador en la lista de dispositivos (fig. 4);
	- VERSA / VERSA Plus en la ventana "Versa Estructura", en la pestaña "Equipo" después de hacer clic sobre el nombre del controlador en la lista de dispositivos.

#### <span id="page-6-1"></span>**5.1 Parámetros, opciones y funciones**

**Nombre** – nombre individual de dispositivo (hasta 16 caracteres).

- **Sabotaje señalado en partición** la partición en la que se activará la alarma en caso de sabotaje del módulo.
- **Sin bloq.después tres alarmas sabotaje del módulo**  si la opción está activada, está iniciada una función que limita el número de alarmas de sabotaje desde el módulo hasta los tres (esta característica impide que se guarden varias veces los mismos eventos y se aplica a los alarmas sucesivos, no borrados).
- **Período de interrogación**  la comunicación con los dispositivos inalámbricos se realiza en determinados espacios de tiempo. Entonces, el controlador recoge la información sobre el estado de los dispositivos y eventualmente envía un comando al dispositivo, p.ej.,

conmuta los detectores al modo activo/pasivo, activa/desactiva el modo test y cambia la configuración de los dispositivos. El período de interrogación puede ascender a 12, 24 o 36 segundos. Cuanta menos comunicación se realiza entre el controlador y los dispositivos inalámbricos, más dispositivos inalámbricos puede operar en el alcance mutuo (para 12 s – máximo 150, para 24 s – 300, y para 36 s – 450). Además del período de interrogación, se envía al controlador la información sobre los sabotajes de dispositivos y las violaciones de detectores que se encuentran en modo activo. El PERIODO DE INTERROGACIÓN tiene influencia también en el nivel de consumo de energía por los dispositivos inalámbricos. Cuanta menos comunicación se realiza entre el controlador y los dispositivos inalámbricos, menos energía se consume y la duración de vida de la pila es más larga.

 $\mathbf{1}$ 

*En caso de detector AMD-103, la comunicación no tendrá lugar durante el período de interrogación.*

**Alta sensibilidad de detección de interferencias** – si la opción está activada, la sensibilidad de detección de interferencias de la comunicación radio es elevada.

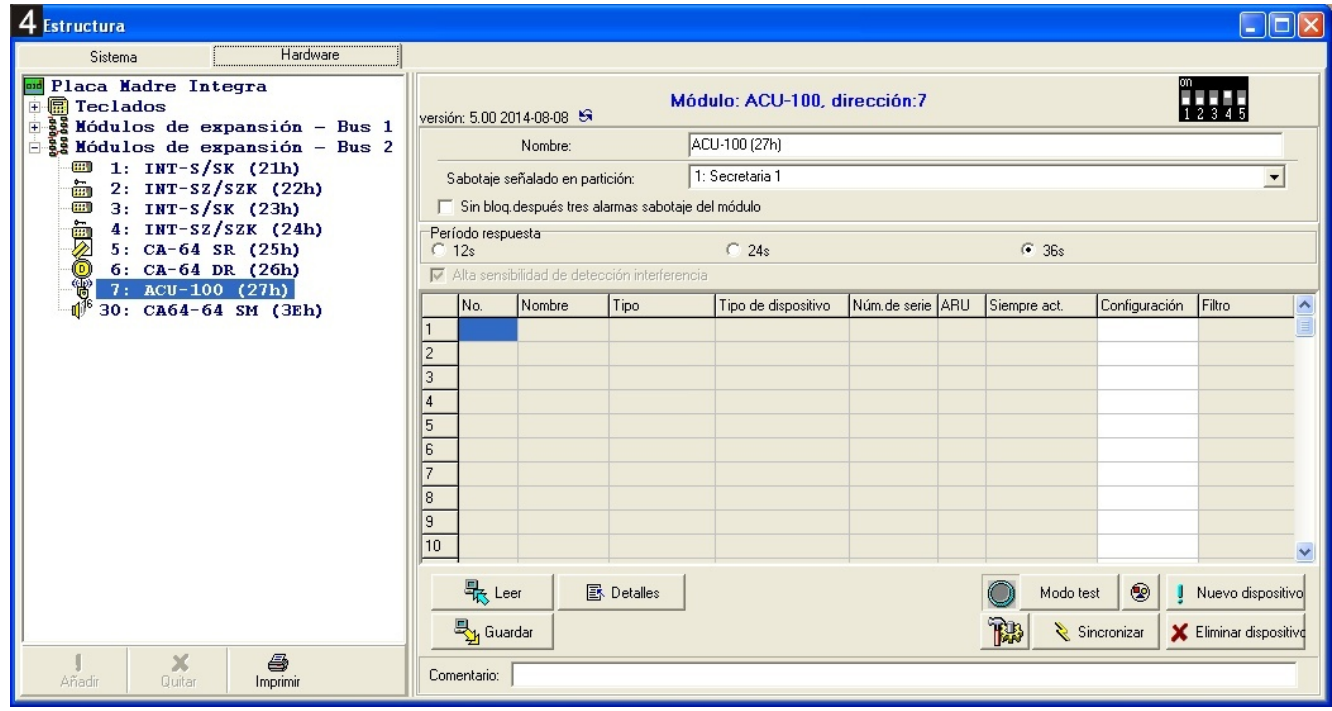

**Sincronizar** – la función que pone en marcha el procedimiento de sincronización, es decir, el procedimiento de verificación, si en el alcance del controlador funcionan otros controladores del sistema inalámbrico ABAX. El controlador sincronizará el período de interrogación de tal manera que las transmisiones radio de varios controladores no se interfieran mutualmente. La sincronización se realiza automáticamente después de haber activado el controlador y después de cada operación de añadir/eliminar los dispositivos gestionados por el controlador.

**Modo test** – en el sistema ABAX, es posible activar el modo test en el que:

- los diodos LED en los dispositivos inalámbricos están encendidos (durante el funcionamiento correcto, los diodos LED están apagados) – la información transferida mediante los diodos LED depende del dispositivo;
- la señalización en las sirenas está bloqueada.

 $\boldsymbol{i}$ 

El modo test está activado/desactivado en período de interrogación lo que ocasiona una demora cuya duración depende del período de interrogación programado. El modo test se desactivará automáticamente después de que transcurran 30 minutos desde:

- la activación del modo test a través del programa DLOADX (30 minutos están contados desde el momento de abandonar los ajustes del controlador),
- del final de modo de servicio en la central.
	- *Conforme con los requisitos de la norma EN50131, el nivel de señal radio enviada por los dispositivos inalámbricos se reduce cuando el modo test está activado.*

*En el detector AMD-10 no es posible activar a distancia el modo test.*

## <span id="page-8-0"></span>**6. Dispositivos inalámbricos**

*Los teclados inalámbricos constituyen una categoría especial de dispositivos y se*   $\boldsymbol{i}$ *presentan en un apartado separado.*

#### <span id="page-8-1"></span>**6.1 Dispositivos inalámbricos gestionados por el controlador**

#### **Detectores**

- AFD-100 detector de inundación inalámbrico.
- AGD-100 detector de ruptura de cristal inalámbrico.
- AMD-100 contacto magnético inalámbrico.
- AMD-101 contacto magnético inalámbrico de dos canales.
- AMD-102 contacto magnético inalámbrico con entrada para conectar detector de persianas.
- AMD-103 contacto magnético inalámbrico.
- APD-100 detector inalámbrico de movimiento IR.
- APMD-150 detector doble tecnología inalámbrico.
- ARD-100 detector de desplazamiento inalámbrico.
- ASD-110 detector inalámbrico de humo y temperatura.
- ATD-100 detector de temperatura inalámbrico [gestionado, si el controlador opera junto con la central INTEGRA o INTEGRA Plus].
- AVD-100 detector de vibraciones inalámbrico con contacto magnético.

#### **Sirenas**

- ASP-105 sirena inalámbrica exterior controlada remotamente.
- ASP-205 sirena inalámbrica interna.

#### **Otros dispositivos**

- ACX-200 módulo de extensión de zonas y salidas cableadas.
- ACX-201 módulo de extensión de zonas y salidas cableadas con fuente de alimentación.
- ARF-100 comprobador de nivel de la señal.
- ARU-100 retransmisor de señales radio [gestionado, si el controlador opera junto con la central INTEGRA o INTEGRA Plus].
- ASW-100 E / ASW-100 F controlador inalámbrico de dispositivos 230 V.

#### <span id="page-9-0"></span>**6.2 Instalación de los dispositivos inalámbricos**

Después de que la central identifique el controlador, es posible empezar la instalación de los dispositivos inalámbricos del sistema ABAX. Antes de montar el dispositivo inalámbrico, es preciso comprobar el nivel de la señal recibida desde el controlador por el dispositivo y desde el dispositivo por el controlador. Un instrumento útil para comprobar el nivel de señal, es un comprobador ARF-100 SATEL. El nivel de la señal recibida por el dispositivo/controlador no podrá ser inferior a 40%. Si el nivel de la señal en el lugar de instalación planeada es demasiado bajo, será necesario cambiar el lugar de instalación. A veces, es suficiente sólo mover el dispositivo unos diez o veinte centímetros para obtener una considerable mejora de la calidad de señal. Sólo después de conseguir un nivel óptimo de la señal radio, es posible de proceder al montaje permanente.

Los dispositivos inalámbricos tienen que ser registrados en el sistema de alarma. Esto se puede hacer usando el teclado LCD o el programa DLOADX. El controlador puede gestionar hasta 48 dispositivos inalámbricos, pero sin embargo algunos dispositivos toman más que una posición en la lista. Por ejemplo, después de añadir el módulo de extensión ACX-200 que toma 4 posiciones en la lista de dispositivos, el controlador será capaz de gestionar 44 dispositivos inalámbricos más. El número de posiciones en la lista de dispositivos es al mismo tiempo número de zonas y en caso de algunos dispositivos, también es número de salidas que puede ser ocupado por el dispositivo en el sistema.

*Los datos referidos a los dispositivos inalámbricos están almacenados*   $\boldsymbol{i}$ *en el controlador. Si el controlador con los dispositivos inalámbricos registrados está conectado con la central, los dispositivos inalámbricos se asignarán automáticamente a las zonas/salidas en el sistema durante el procedimiento de identificación.*

#### <span id="page-9-1"></span>**6.2.1 Operativa con las centrales INTEGRA / INTEGRA Plus**

El número de los dispositivos inalámbricos gestionados depende de la central.

Cuando se añaden y se eliminan los dispositivos inalámbricos, hay que recordar que la función de identificación registra las zonas y salida en grupos de 8. Después de añadir un dispositivo inalámbrico que toma 1 zona, la central reservará 8 zonas para los dispositivos inalámbricos en el sistema. El teclado LCD posibilita seleccionar la zona a la que este dispositivo será asignado. Es necesario mantener la continuidad, es decir, evitar los espacios vacíos en la lista, lo que reducirá el número de zonas disponibles en la central. Acuérdese de conservar la continuidad al eliminar los dispositivos inalámbricos. Por ejemplo, si los dispositivos inalámbricos registrados en la central toman 9 posiciones en la lista, en el sistema hay 16 zonas registradas (2x8). Después de eliminar el dispositivo que tomaba la posición 7 en la lista, en el sistema seguirán registradas 16 zonas (2x8) para los dispositivos inalámbricos, aunque en la lista de dispositivos inalámbricos están tomadas 8 posiciones (ver: tabla [2\)](#page-10-0). En tal caso, se recomienda eliminar los últimos dispositivos de la lista y añadirlos de nuevo en el sistema para que se rellene el hueco en la lista y se reduzca el número de zonas registradas para los dispositivos inalámbricos.

En caso de los dispositivos que además de las zonas toman las salidas, se recomienda añadirlos primeramente en el sistema. Esto permitirá mantener la continuidad de uso tanto de las zonas como las salidas. En la tabla [2,](#page-10-0) está presentada la situación donde la primera salida de la sirena toma la posición 8, y la segunda; 9. Por lo tanto, en el sistema se registraron 16 zonas para el dispositivo inalámbrico, aunque 2 salidas están utilizadas actualmente (la octava salida en el primer grupo de 8 salidas y la primera salida en el segundo grupo de 8 salidas).

En algunos casos, no es posible evitar los espacios vacíos en la lista de zonas/salidas. Esto se refiere a la situación donde el número de zonas/salidas utilizadas por los dispositivos no es múltiple 8.

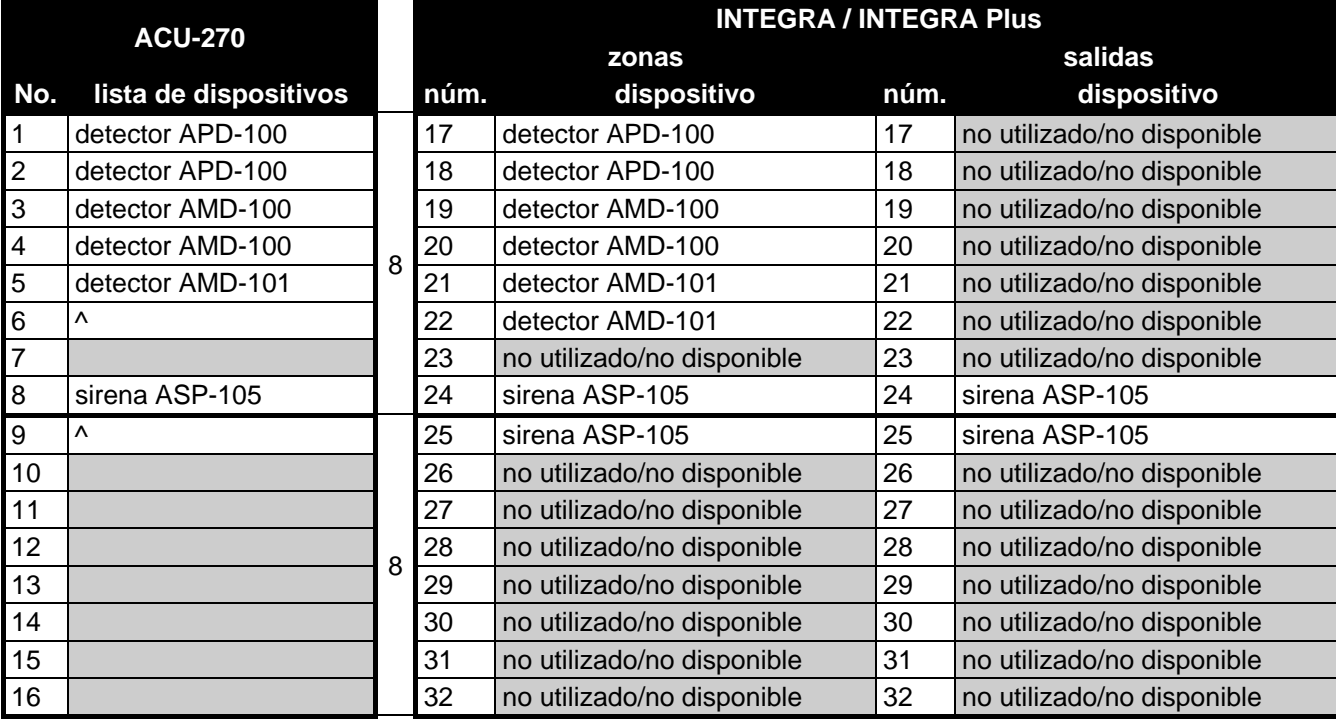

<span id="page-10-0"></span>Tabla 2. Ejemplo de cómo no deben ser registrados los dispositivos inalámbricos. Para los dispositivos que toman 8 posiciones, el sistema tiene que reservar 16 zonas y 16 salidas y también 2 direcciones.

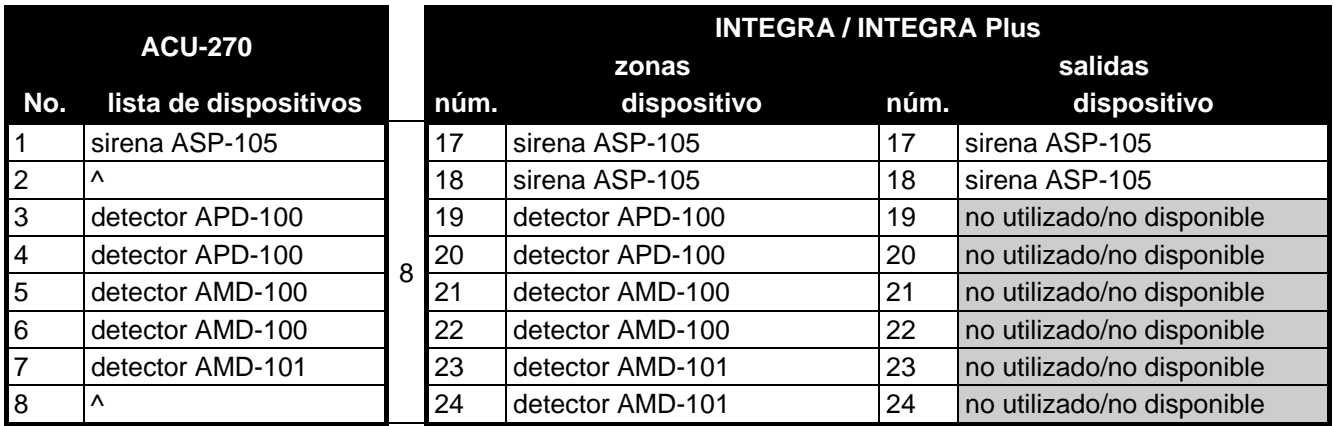

Tabla 3. Ejemplo de cómo registrar correctamente los dispositivos inalámbricos (comparar: fig. 5). Para 8 dispositivos, el sistema reservó 8 zonas y 8 salidas y también 1 dirección.

Para cada grupo de 8 zonas/salidas, está reservada 1 dirección en el bus de módulos de extensión. El controlador puede tomar de 1 a 6 direcciones. Conviene tener en cuenta este factor en la fase de concepción del sistema y se debe dejar para el controlador un número suficiente de las direcciones libres. Si, después de añadir los nuevos dispositivos inalámbricos al controlador, resultará que serán necesarias las direcciones consecutivas y éstas estarán tomadas por otros dispositivos, no será posible finalizar con éxito el procedimiento de identificación de los módulos de extensión. Será necesario cambiar las direcciones de los dispositivos conectados con el bus.

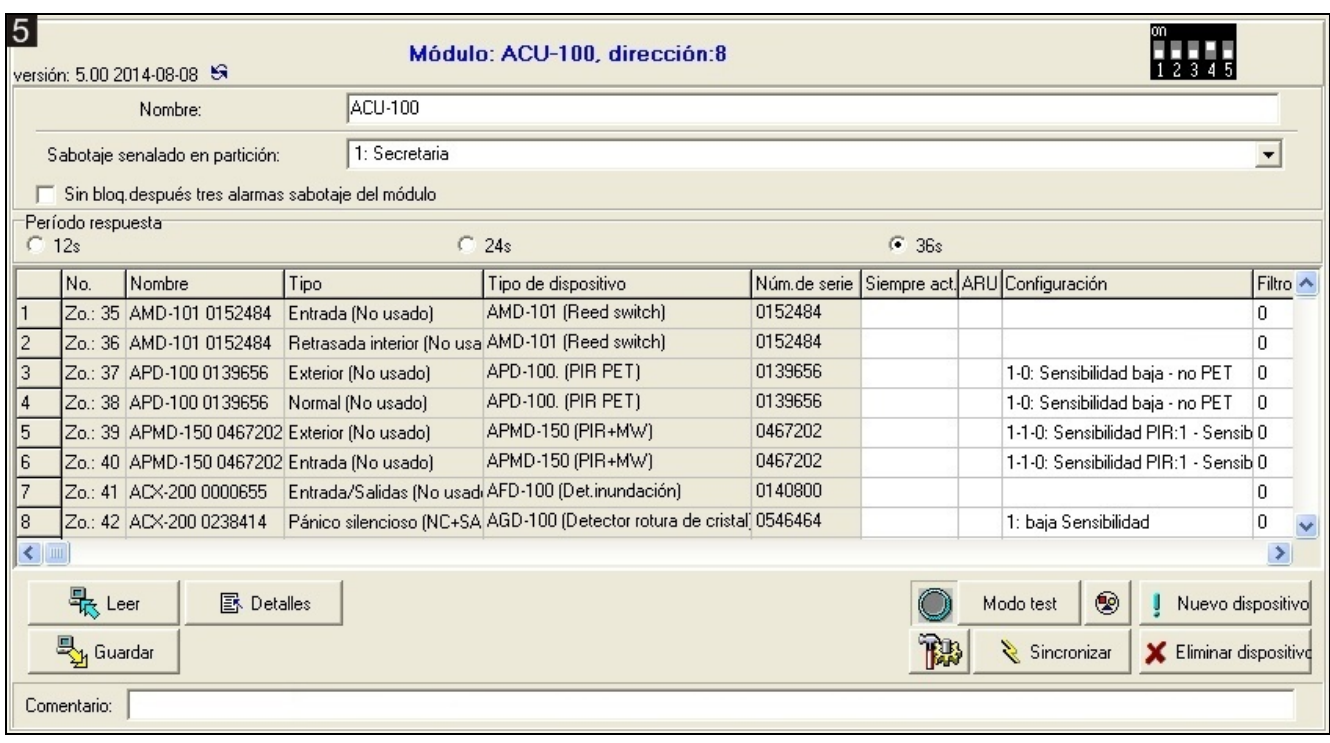

#### **Adición de los nuevos dispositivos inalámbricos**

- *En caso de algunos dispositivos inalámbricos, es posible seleccionar qué dispositivo*   $\mathbf{i}$ *tomará una o dos posiciones (canales) en la lista de dispositivos. Dependiendo del dispositivo, cuando una posición está seleccionada:*
	- − *AMD-102 – sólo las entradas adicionales serán gestionadas (persianas y NC);*
	- − *ATD-100 – será posible sólo programar un umbral de temperatura;*
	- − *AVD-100 – sólo el detector de vibraciones será gestionado.*

#### *Programa DLOADX*

Los dispositivos inalámbricos pueden ser añadidos en la ventana "Estructura", en la pestaña "Hardware", después de hacer clic sobre el nombre del controlador en la lista de dispositivos.

- 1. Hacer clic sobre el botón "Leer". Los datos referidos a los teclados inalámbricos se descargarán desde el controlador (estos datos no se cargarán después de hacer clic sobre el botón  $\left| \cdot \right|$  en el menú principal).
	-

- 2. Hacer clic sobre el botón "Nuevo dispositivo". Se abrirá la ventana "Nuevo disp. inalámbrico".
- 3. Introducir el número de serie de 7-dígitos del dispositivo. El número serial se encuentra en la placa electrónica o en la caja. Cada comprobador de nivel de señal radio ARF-100 tiene un número de serie 0000500.
- 4. Dependiendo del tipo del dispositivo:

ACX-200 / ACX-201: activar la alimentación del módulo de extensión,

ARF-100: activar el dispositivo,

ASW-100 E / ASW-100 F: insertar el controlador en el enchufe 230 V AC,

dispositivos restantes: abrir la protección antisabotaje.

Si se introdujo un número de serie incorrecto, un mensaje adecuado informará de ello. Es necesario entrar un número de serie correcto y repetir la acción mencionada antes.

5. El mensaje confirmará que un dispositivo nuevo fue añadido. Será asignado a la primera zona libre del número reservado para el controlador. Se visualizará un nombre sugerido para esta zona. Es posible cambiarlo. El mismo nombre será otorgado a la salida, si el dispositivo está asignado a la salida. Para algunos dispositivos, es posible seleccionar si toma una o dos posiciones en la lista de dispositivos.

- 6. Es posible cancelar el procedimiento de adición de un dispositivo nuevo haciendo clic sobre el botón "Cancelar". Se puede pasar inmediatamente a la adición de un otro dispositivo apretando el botón "Siguiente".
- 7. Hacer clic sobre el botón "Guardar". Los datos de un nuevo dispositivo inalámbrico se guardarán en el controlador (estos datos no serán guardados después de hacer clic

sobre el botón  $\left| \cdot \right|$  o en el menú principal).

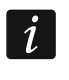

*Después de haber añadido los dispositivos inalámbricos nuevos, es necesario iniciar la función de identificación de los módulos de extensión.*

#### *Teclado LCD*

Es posible añadir el dispositivo inalámbrico en modo de servicio utilizando la función NUEVO DISPOSITIVO (**ESTRUCTURA EQUIPO MÓDULOS EXTEN. AJUSTES** *Inombre de controlador]* ▶ NUEVO DISPOSITIVO).

- 1. Activar la función NUEVO DISPOSITIVO.
- 2. Introducir el número de serie de 7-dígitos del dispositivo que debe ser añadido y apretar #. El número serial se encuentra en la placa electrónica o en la caja. Cada comprobador de nivel de señal radio ARF-100 tiene un número de serie 0000500.
- 3. Cuando en el display aparezca un comando "Abrir sabotaje disp.", dependiendo del tipo del dispositivo:

ACX-200 / ACX-201: activar la alimentación del módulo de extensión,

ARF-100: activar el dispositivo,

ASW-100 E / ASW-100 F: insertar el controlador en el enchufe 230 V AC,

dispositivos restantes: abrir la protección antisabotaje.

Si se introdujo un número de serie incorrecto o el dispositivo ya está registrado, un mensaje adecuado informará de ello (pulsar  $\clubsuit$  para volver al submenú).

- 4. En el display aparecerá la información referida al dispositivo que debe ser añadido (tipo y número de serie). Es necesario pulsar la tecla 1 para confirmar la intención de añadir el dispositivo.
- 5. Si es posible seleccionar si el dispositivo toma una o dos posiciones (canales) en la lista de dispositivos, un mensaje adecuado visualizado en el display informará de ello. Es necesario pulsar la tecla 1, si el dispositivo debe tomar 1 posición y la tecla 2, si el dispositivo debe tomar 2 posiciones.
- 6. Utilizando las teclas  $\blacktriangledown$  y  $\blacktriangle$  es necesario seleccionar una zona a la que desea asignar el dispositivo, y apretar la tecla  $\#$ . Si el dispositivo toma más de una posición en la lista de dispositivos, las zonas adicionales que siguen a la zona seleccionada, le serán asignadas automáticamente.
- 7. Un mensaje conveniente visualizado en el display informará que la función de identificación de los módulos de extensión fue activada.
- 8. Después de identificar los dispositivos, se visualizará un nombre sugerido para esta zona. Es posible cambiarlo. El mismo nombre será otorgado a la salida, si el dispositivo está asignado a la salida. Es necesario apretar  $\#$ , para guardar el nombre. Si el dispositivo toma varias zonas, el procedimiento de nombrarlas será repetido para cada una de ellas.

#### **Eliminación de los dispositivos inalámbricos**

#### *Programa DLOADX*

Es posible eliminar los dispositivos inalámbricos en la ventana "Estructura", en la pestaña "Equipo", después de hacer clic sobre el nombre del controlador en la lista de dispositivos.

1. Hacer clic sobre el botón "Leer". Hacer clic sobre el botón "Leer". Los datos referidos a los dispositivos inalámbricos se descargarán desde el controlador (estos datos no se

cargarán después de hacer clic sobre el botón  $\|\cdot\|$ en el menú principal.

- 2. Hacer clic sobre el dispositivo inalámbrico que debe ser eliminado (si el dispositivo toma varias posiciones en la lista, es posible hacer clic sobre cualquier de ellas).
- 3. Hacer clic sobre el botón "Eliminar". Se abrirá la ventana "Confirmar".
- 4. Hacer clic sobre el botón "Sí". Se cerrará la ventana "Confirmar".
- 5. Hacer clic sobre el botón "Guardar". El dispositivo se eliminará del controlador.

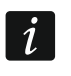

*Después de eliminar el dispositivo inalámbrico, es necesario activar la función de identificación de los módulos de extensión.*

#### *Teclado LCD*

Los dispositivos inalámbricos pueden eliminarse en modo de servicio utilizando la función ELIMIN. DISPOS. (**ESTRUCTURA EQUIPO MÓDULOS EXTEN.** AJUSTES *nombre del controlador* ELIMIN. DISPOS.).

- 1. Activar la función ELIMIN. DISPOS.
- 2. Utilizando las teclas  $\blacktriangledown$  y  $\blacktriangle$ , seleccionar una zona a la que está asignado el dispositivo que debe ser eliminado y después apretar la tecla  $\#$ .
- 3. En el display aparecerá una interrogación preguntando si el dispositivo debe eliminarse (se visualizará el tipo y número de serie del dispositivo). Es necesario apretar la tecla 1. El dispositivo se eliminará.
- 4. Un mensaje adecuado visualizado en el display informará que la función de identificación de los módulos de extensión fue activada. Después de identificar el dispositivo, volveremos a la función ELIMIN. DISPOS.

#### <span id="page-13-0"></span>**6.2.2 Operativa con las centrales VERSA / VERSA Plus**

Las centrales VERSA / VERSA Plus pueden gestionar hasta 30 dispositivos inalámbricos. La información referida a la operativa del controlador del sistema ABAX con las centrales VERSA / VERSA Plus, a la adición y eliminación de los dispositivos inalámbricos se encuentra en el manual de instalación de las centrales de alarma VERSA / VERSA Plus.

## <span id="page-13-1"></span>**6.3 Programación de los dispositivos inalámbricos**

#### <span id="page-13-2"></span>**6.3.1 Parámetros y opciones**

**Filtro falta de presencia** – el número de los siguientes períodos de interrogación, durante los que no fue posible establecer la comunicación con el dispositivo, para que se registrara la falta de comunicación con el dispositivo. Es posible introducir el valor del intervalo de 0 a 50. La introducción de la cifra 0 desactivará el control de presencia de los dispositivos en el sistema.

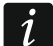

*En caso del detector AMD-103, el control de presencia se realiza de una manera diferente que para los otros dispositivos del sistema ABAX. Si el valor programado para el parámetro FILTRO FALTA DE PRESENCIA se diferencia de 0, la falta de presencia* 

*será reportada, si ninguna transmisión del detector AMD-103 se recibe dentro de una hora.*

- **ARU** el parámetro disponible para un dispositivo inalámbrico, si en el controlador está registrado el retransmisor ARU-100 (controlador conectado a la central INTEGRA o INTEGRA Plus). Permite definir si el dispositivo debe comunicarse con el controlador directamente o vía el retransmisor ARU-100 (es posible que en el controlador varios retransmisores sean registrados). El procedimiento de programación está presentado en el apartado ["Programación en el sistema INTEGRA / INTEGRA Plus"](#page-15-0) (pág. [14\)](#page-15-0).
- **Siempre act.** la opción disponible para la mayoría de los detectores inalámbricos. Permite conmutar permanentemente los detectores en modo activo (ver: ["Detectores](#page-17-2)  [inalámbricos"](#page-17-2), pág. [16\)](#page-17-2).
- $\boldsymbol{i}$

*El detector AMD-103 y detectores inalámbricos asignados a las zonas 24-horas operan siempre en modo activo por lo tanto no es necesario activar la opción SIEMPRE ACT. para ellos.*

**Configuración** – algunos de los dispositivos inalámbricos proporcionan los parámetros y las opciones adicionales que pueden ser configurados vía radio (entre los corchetes está presentada la información referida a la zona para la que se puede programar los parámetros adicionales, si el dispositivo toma más que 1 zona):

**AGD-100** – detector de rotura de cristal inalámbrico. La sensibilidad debe programarse.

**AMD-100** / **AMD-101** – detector magnético inalámbrico. Se debe programar qué interruptor del contacto "reed" debe ser activo.

- **AMD-102** el contacto magnético inalámbrico con entrada para conectar el detector de persiana. Es posible programar:
	- − el interruptor del contacto "reed" activo [primera zona];
	- − el número de pulsos después de que la entrada de persiana activará la alarma [segunda zona];
	- − el tiempo durante el que tiene que aparecer un número determinado de pulsos para que la entrada de persiana active la alarma [segunda zona].

**APMD-150** – detector doble tecnología inalámbrico. Es posible programar:

- − la sensibilidad de sensor de PIR;
- − la sensibilidad de sensor de microondas;
- − el método de funcionamiento en modo test.

**APD-100** – detector doble tecnología inalámbrico. Es posible programar:

- − la sensibilidad,
- − la opción de inmunidad a los animales domésticos hasta 15 kg.

**ARD-100** – detector de desplazamiento inalámbrico. La sensibilidad debe programarse.

- **ATD-100** detector de temperatura inalámbrico. Para ambas posiciones tomadas por el detector se programa los parámetros del umbral de temperatura (esto permite programar dos umbrales de temperatura diferentes):
	- − tipo de umbral: superior (cuando la temperatura aumente por encima de la temperatura definida, se activará la alarma) o inferior (cuando la temperatura descienda por debajo de la temperatura definida, se activará la alarma);
	- − la temperatura;
	- − la tolerancia.
- **AVD-100** detector de vibraciones inalámbrico con contacto magnético. Es posible programar:
	- − el interruptor del contacto "reed" activo [primera zona];
- 
- − la sensibilidad del detector de vibraciones (cuando se registre una sola vibración que cumple el criterio de sensibilidad, se activará la alarma) [segunda zona];
- − el número de pulsos, si registrado por el detector de vibraciones activará la alarma (los pulsos no tienen que cumplir el criterio de sensibilidad) [segunda zona].
- *Los parámetros del detector de vibraciones se analizan independientemente.*   $\boldsymbol{i}$ *En consecuencia, el detector puede señalar una violación después de haber registrado una vibración que fue efecto de un golpe fuerte y después de haber registrado varias vibraciones reducidas que fueron efecto de la secuencia de golpes suaves.*
	- **ASP-105** sirena inalámbrica externa controlada inalámbricamente. Es posible programar:
		- − el tipo de señalización acústica;
		- − la duración máxima de señalización acústica.
	- **ASP-205** sirena inalámbrica interna. Para ambas posiciones tomadas por la sirena, se programa los parámetros de señalización (esto permite programar dos tipos diferentes de señalización):
		- − el máximo tiempo de señalización;
		- − el tipo de señalización acústica;
		- − la opción de señalización óptica.
	- **ASW-100 E** / **ASW-100 F** controladores inalámbricos 230 V AC. Es posible seleccionar el modo de operativa.

#### <span id="page-15-0"></span>**6.3.2 Programación en el sistema INTEGRA / INTEGRA Plus**

#### **Programa DLOADX**

Los dispositivos inalámbricos pueden ser configurados en la ventana "Estructura", en la pestaña "Equipo" después de hacer clic en la lista de dispositivos sobre el nombre del controlador (fig. 4). Antes de introducir cualquier modificación, es necesario hacer clic sobre el botón "Leer", y después de introducir algunas modificaciones; sobre el botón "Guardar" (los datos referidos a los dispositivos inalámbricos no se cargarán y tampoco guardarán después de hacer clic en el menú principal del programa DLOADX sobre

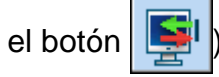

#### *ARU*

En la columna "ARU":

- dejar el campo en blanco, si el dispositivo debe comunicarse directamente con el controlador;
- introducir el número de retransmisor ARU-100 en la lista de dispositivos inalámbricos, si el dispositivo debe comunicarse con el controlador vía el retransmisor (el retransmisor ARU-100 toma dos posiciones en la lista de dispositivos – es necesario introducir el número de primera de ellas).

#### *Configuración*

Se describe a continuación cómo programar los parámetros adicionales en la columna "Configuración".

- **AGD-100** introducir la cifra del intervalo de 1 a 3 para determinar la sensibilidad (1 baja,  $2 -$  media,  $3 -$  alta).
- **AMD-100** / **AMD-101** introducir la cifra 0 (reed–switch inferior) o 1 (reed–switch lateral), para seleccionar cuál de los dos reed-switches debe ser activo.
- **AMD-102** para el detector magnético introducir la cifra 0 (reed–switch inferior) o 1 (reed switch lateral) para seleccionar cuál de los dos reed-switches debe ser activo. Para la entrada de persiana introducir 2 cifras:
	- 1. cifra número de pulsos: de 1 a 8.
	- 2. cifra tiempo de validez del pulso: 0 (30 segundos), 1 (120 segundos), 2 (240 segundos) o 3 (tiempo ilimitado).
- **APMD-150** introducir 3 cifras:
	- 1. cifra sensibilidad de ruta infrarroja: de 1 a 4 (1 mínima; 4 máxima).
	- 2. cifra sensibilidad de ruta de microondas: de 1 a 8 (1 mínima; 8 máxima).
	- 3. cifra método de operativa en modo test: 0 (la alarma activada después de que ambos sensores registren un movimiento), 1 (la alarma activada después de que el sensor infrarrojo registre un movimiento) o 2 (la alarma activada después de que el sensor de microondas registre un movimiento).
- **APD-100** introducir 2 cifras:
	- 1. cifra sensibilidad: 1 (baja), 2 (media) albo 3 (alta),
	- 2. cifra opción de inmunidad a animales domésticos: 0 (desactivada) o 1 (activada).
- **ARD-100** introducir un número del intervalo de 1 a 16 para determinar la sensibilidad (1 mínima; 16 – máxima).
- **ATD-100** para cada posición tomada por el detector, introducir sucesivamente:
	- − la letra H (umbral de temperatura superior) o L (umbral de temperatura inferior);
	- − el número que corresponde a la temperatura del intervalo de -30° C a +70° C (con una precisión 0,5°),
	- − el número que corresponde a la tolerancia del intervalo de 0,5° C a 10° C (con una precisión 0,5°).
- **AVD-100** para el detector magnético introducir la cifra 0 (reed–switch inferior) o 1 (reed– switch lateral) para seleccionar cuál de los dos reed–switch debe ser activo. Para el detector de vibraciones, introducir 2 cifras:
	- 1. cifra sensibilidad: de 1 a 8 (1 mínima; 8 máxima).
	- 2. cifra número de pulsos: de 0 a 7. Para el valor 0, los pulsos no están contados.

**ASP-105** – introducir 2 cifras:

- 1. cifra tipo de señalización acústica: de 1 a 4.
- 2. cifra duración máxima de señalización acústica: 1 (1 minuto), 2 (3 minutos), 3 (6 minutos) o 4 (9 minutos).
- **ASP-205** para ambas posiciones tomadas por la sirena en la lista, introducir 3 cifras:
	- 1. cifra duración máxima de señalización: 1 (1 minuto), 2 (3 minutos), 3 (6 minutos) o 4 (9 minutos).
	- 2. cifra tipo de señalización acústica: 0 (desactivada), 1 (tonalidad tipo 1), 2 (tonalidad tipo 2) o 3 (tonalidad tipo 3).
	- 3. cifra señalización óptica: 0 (desactivada) o 1 (activada).
- **ASW-100 E** / **ASW-100 F** introducir 0 (sólo red electrónica controlada remotamente); 1 (la red electrónica puede ser controlada manualmente o remotamente) o 2 (la red electrónica puede ser controlada manualmente o remotamente, pero el control remoto puede ser bloqueado manualmente).

## **Teclado LCD**

Los dispositivos inalámbricos pueden configurarse en modo de servicio utilizando las siguientes funciones: VÍA ARU-100, ACTIVIDAD, CONFIGURACIÓN y FILTRO FAL.PRES. (ESTRUCTURA EQUIPO MÓD.DE EXT. AJUSTES *[nombre de controlador]*). Después de activar la función, es preciso utilizando las teclas  $\blacktriangledown$  y  $\blacktriangle$  seleccionar la zona a la que está asignado el dispositivo inalámbrico, y apretar la tecla  $\#$ .

#### *Vía ARU-100*

Utilizando las teclas  $\blacktriangledown$  y  $\blacktriangle$  seleccionar si el dispositivo inalámbrico debe comunicarse con el controlador directamente o vía un retransmisor seleccionado (en la lista está presentado el nombre de la zona a la que está asignado el retransmisor).

#### *Configuración*

Es preciso utilizar las teclas de flecha para configurar los parámetros y opciones adicionales. Los valores que se puede programar para los parámetros individuales de los dispositivos inalámbricos, está presentados en el apartado dedicado a la configuración de los dispositivos mediante el programa DLOADX.

#### <span id="page-17-0"></span>**6.3.3 Programación en el sistema VERSA / VERSA Plus**

#### **Programa DLOADX**

Los dispositivos inalámbricos pueden ser configurados en la ventana "Estructura", en la pestaña "Equipo" después de hacer clic en la lista de dispositivos sobre el nombre del controlador. La programación se realiza de la misma manera como en caso de INTEGRA / INTEGRA Plus. Antes de introducir cualquier modificación, es necesario hacer clic sobre el botón "Leer", y después de introducir algunas modificaciones; sobre el botón "Guardar" (los datos referidos a los dispositivos inalámbricos no se cargarán después de hacer clic

en el menú principal del programa DLOADX sobre el botón  $\|\cdot\|$ , y tampoco se guardarán

después de hacer clic sobre el botón

#### **Teclado LCD**

La información referida a la configuración de los dispositivos inalámbricos mediante el teclado LCD está presentada en el manual de programación para las centrales de alarma VERSA / VERSA Plus.

## <span id="page-17-1"></span>**6.4 Especificación de operativa de los dispositivos inalámbricos**

En presente apartado está descrita la especificación de operativa de los grupos de dispositivos inalámbricos particulares, lo que influye en el método de programación de las zonas y salidas a las que está asignado un dispositivo inalámbrico.

#### <span id="page-17-2"></span>**6.4.1 Detectores inalámbricos**

Los detectores inalámbricos transmiten la información sobre las violaciones, los sabotajes y la pila descargada. La información sobre las violaciones y sabotajes está enviada en las zonas a las que los detectores están asignados. Las zonas en el sistema a las que están asignados los detectores inalámbricos, pueden ser programadas como:

- NC, NO o EOL la zona informará sobre la violación del detector;
- 2EOL/NC o 2EOL/NO la zona informará sobre la violación del detector y el sabotaje.

El estado de las particiones a las que pertenece la zona con el detector inalámbrico influye en el funcionamiento de los detectores:

**partición desarmada** – el detector trabaja en **modo pasivo**. Es un modo de ahorro de energía en el que la comunicación con el controlador se realiza principalmente en determinados espacios del tiempo definidos por la opción PERÍODO DE INTERROGACIÓN. Entonces se enviará la información sobre las violaciones y el estado de la pila. Únicamente los sabotajes se envían inmediatamente.

**partición armada** – el detector trabaja en **modo activo**. El detector envía inmediatamente todas las informaciones al controlador.

Los detectores se conmutan del modo pasivo al modo activo, y viceversa, durante el tiempo de interrogación, por lo tanto esta operación se realiza con la demora respecto al armar/desarmar. Esta demora, dependiendo de la frecuencia de la respuesta seleccionada, puede ser hasta 12, 24 o 36 segundos.

El detector AMD-103 y detectores inalámbricos asignados a las zonas 24-horas que están armadas permanentemente y están en modo activo en todo momento. Asimismo los otros detectores inalámbricos pueden siempre operar en modo activo, si la opción SIEMPRE ACT. está activada para ellos (ver: ["Parámetros y opciones"](#page-13-2) pág. [12\)](#page-13-2).

*De acuerdo con la norma EN50131-3, todos los dispositivos de pánico del sistema*   $\boldsymbol{i}$ *ABAX tienen que encontrarse siempre en modo activo.*

Las pilas aseguran el funcionamiento de los detectores durante aproximadamente *3 años, con la condición de que permanezcan en el estado pasivo durante una parte de este período, y el PERÍODO DE INTERROGACIÓN sea de 12 segundos. El período de polling más largo (24 o 36 segundos) significa la duración de vida de la pila prolongada. La duración de vida de la pila de los detectores conmutados permanentemente al modo activo es más corta que en éstos conmutados periódicamente al modo pasivo. Sin embargo, si la especificación del detector o el lugar de su instalación ocasiona que el número de violaciones sea bajo, la conmutación del detector de forma permanente al modo activo no afectará negativamente a la duración de vida de la pila.*

#### <span id="page-18-0"></span>**6.4.2 Sirenas inalámbricas**

Las sirenas inalámbricas toman 2 salidas y 2 zonas en el sistema. La forma del control de señalización a través de las salidas depende de la sirena:

- **ASP-105** primera de las salidas a la está asignada la sirena, controla la señalización acústica. Los parámetros de señalización acústica se programan para la sirena (tipo de señalización acústica y tiempo de su duración). La segunda salida controla la señalización óptica. La señalización óptica pertenece desactivada cuando la salida está activada. El comando para activar y desactivar la señalización se enviará inmediatamente a la sirena.
- **ASP-205** ambas salidas a las que están asignada la sirena, controlan tanto la señalización acústica como la óptica. Los parámetros de señalización que está activada desde cada de las salidas se programan por separado para la sirena. Esto permite configurar dos independientes tipos de activación de la señalización. Entonces, las salidas pueden controlar por separado la señalización acústica y óptica o indicar diferentes tipos de alarmas (p.ej., intrusión e incendio). El comando de activación de la señalización se envía durante el período de interrogación. Respecto a esto, el tiempo límite del funcionamiento de salida de la central que controla la sirena debe ser superior al tiempo de interrogación. Se recomienda que éste corresponda al tiempo programado en la sirena para la señalización activada por la salida.

Las zonas en el sistema a las que las sirenas inalámbricas están asignadas, pueden ser programadas como:

- NC, NO o EOL la zona informará sólo sobre los fallos referidos a la alimentación;
- 2EOL/NC o 2EOL/NO la zona informará sobre los fallos referidos a la alimentación y los sabotajes.

**ASP-105** – primera zona: pila descargada y sabotaje; segunda zona: falta de fuente de alimentación exterior 12 V DC y sabotaje.

**ASP-205** – ambas zonas: pila descargada y sabotaje.

La información sobre el sabotaje se envía inmediatamente, en cambio sobre las averías – durante el período de interrogación.

En la sirena, la alarma de sabotaje después de haber abierto el contacto de sabotaje:

**ASP-105** – continúa durante el tiempo máximo de señalización acústica (tipo de sonido y señalización óptica programados);

**ASP-205** – dura 3 minutos (sonido tipo 1 y señalización óptica).

*Después de haber activado MODO DE SERVICIO o MODO TEST y durante 40 segundos después activar la alimentación en la sirena, la señalización se bloqueará. Esto permite realizar las labores de instalación. La apertura de la protección antisabotaje no activará la señalización sonora, sin embargo la información sobre el sabotaje será enviada (en modo de servicio la central no indicará las alarmas sabotaje). El comando de bloquear/desbloquear la señalización relacionado con la activación/desactivación del modo test o modo de servicio se envía durante el período de interrogación.*

#### <span id="page-19-0"></span>**6.4.3 Módulos de extensión de zonas y salidas cableadas**

El módulo de extensión inalámbrico de zonas y salidas cableadas (ACX-200 o ACX-201) toma 4 zonas y 4 salidas en el sistema. La zona / salida del sistema de alarma a la que está asignada la zona / salida en el módulo de extensión ACX-200 o ACX-201, se programa de la misma manera como las demás zonas / salidas cableadas de la central. Es importante acordarse que la sensibilidad de zonas en el módulo de extensión, en realidad puede ser diferente de la que está programada en la central:

- de 20 ms a 140 ms corresponde a la sensibilidad programada en la central;
- por encima de 140 ms únicamente algunos valores están disponibles: 300 ms, 500 ms, 700 ms, etc. cada 200 ms (el valor programado está redondeado al valor gestionado por el módulo de extensión).
- *La norma EN50131-3 requiere que las zonas reaccionen a las señales que duran más que 400 ms. Eso quiere decir que en caso de los módulos de extensión de zonas y salidas cableadas ningún valor que excede 300 ms debe ser introducido cuando se programa la sensibilidad (cuanto mayor sea el valor, menor es la sensibilidad).*

El módulo de extensión proporciona la información sobre el estado de zonas. El control de salidas del módulo también se realiza frecuentemente. Únicamente la programación de zonas se ejecute durante el período de interrogación (durante un período de interrogación, los datos referidos a la configuración de una zona son enviados al módulo, es decir, la transmisión de información sobre los ajustes de cuatro zonas requiere cuatro períodos de interrogación).

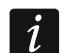

*En caso de pérdida de comunicación con el controlador, después de 20 períodos de interrogación, todas las zonas activadas anteriormente pasarán al estado inactivo.*

El módulo de extensión ACX-201 envía adicionalmente la información sobre:

- el estado de zonas de alimentación AUX1 y AUX2 la información sobre la sobrecarga se envía cuando la sobrecarga de la salida AUX1 o AUX2 exceda 0.5 A.
- el estado de batería la información sobre la batería descargada se envía cuando la tensión de la batería descienda hacia 11 V por un período de tiempo más largo que 12 minutos (3 pruebas de batería). La información será enviada al controlador hasta

el momento que la tensión aumente por encima de 11 V por un período de tiempo más largo que 12 minutos (3 pruebas de batería).

• el estado de alimentación AC – la información sobre la falta de alimentación se envía cuando la ausencia de alimentación dure más que 30 segundos. La restauración de la alimentación está indicada con la demora idéntica.

#### <span id="page-20-0"></span>**6.4.4 Controladores inalámbricos 230 V AC**

La activación de salida a la que está asignado el controlador ocasionará que se ponga en marcha la red eléctrica 230 V (en caso de programar la polarización inversa de la salida, la red se desactivará).

Dependiendo del modo de operativa, a la zona de la central a la que está asignado el controlador, la información sobre el estado del botón (modo 0) será enviada o sobre el estado de la red eléctrica (modo 1 y modo 2). La información sobre el estado del botón se envía en tiempo real. La información sobre el estado de red eléctrica se transfiere durante el período de interrogación. La pulsación del botón/o el cierre de la red eléctrica significa que la zona a la que está asignado el controlador fue violada.

## <span id="page-20-1"></span>**7. Teclados inalámbricos**

Los teclados inalámbricos constituyen una categoría especial de los dispositivos inalámbricos para los que en el controlador está reservado un grupo separado de posiciones.

#### <span id="page-20-2"></span>**7.1 Teclados inalámbricos gestionados por el controlador**

- VERSA-LCDM-WRL teclados inalámbricos destinados para gestionar la central VERSA / VERSA Plus.
- INT-KWRL teclado inalámbrico destinado para gestionar la central INTEGRA / INTEGRA Plus.
- *Para la información acerca de la instalación y configuración de los teclados*   $\vec{1}$ *inalámbricos, consulte los manuales entregados con los respectivos teclados.*

*Los datos referidos a los teclados inalámbricos están almacenados en el controlador. Si el controlador con los teclados inalámbricos registrados está conectado a la central de alarma, los teclados serán añadidos al sistema durante el procedimiento de identificación. Sin embargo, si sus direcciones coinciden con las direcciones de otros dispositivos instalados en el sistema, el procedimiento de identificación fallará.*

## <span id="page-20-3"></span>**8. Mandos APT-100**

El número de los mandos gestionados depende el número máximo de los usuarios de la central.

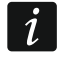

*Los datos referidos a los mandos están almacenados en el controlador. Después de conectar a la central un controlador que contiene los datos referidos a los mandos, los mandos se asignarán automáticamente a los usuarios existentes.*

#### <span id="page-20-4"></span>**8.1 Mandos en el sistema INTEGRA / INTEGRA Plus**

El usuario puede tener un mando APT-100. Si con las centrales de alarma INTEGRA / INTEGRA Plus están conectados varios controladores del sistema inalámbrico ABAX,

el mando será gestionado por todos ellos. Los datos referidos a los mandos se guardarán automáticamente en todos los controladores.

Cuando se conecta el controlador con la central INTEGRA 128-WRL o la central con la que ya está conectado el controlador del sistema ABAX, es preciso unificar los datos referidos a los mandos APT-100. En modo de servicio en el teclado está disponible la función COPIAR MAND.ABAX (▶ ESTRUCTURA ▶ EQUIPO ▶ MÓDULOS DE EXT. ▶ COPIAR MAND.ABAX) que permite copiar los datos referidos a los mandos. En caso de programa DLOADX para guardar en el nuevo controlador los datos sobre los mandos APT-100 ya asignados a los usuarios, es necesario abrir la ventana "Mandos ABAX" y hacer lo siguiente:

- INTEGRA 128-WRL hacer clic sobre el botón "Guardar en todos" (el botón disponible, si con la central está conectado el controlador del sistema ABAX).
- otras centrales INTEGRA / INTEGRA Plus hacer clic sobre el botón "Leer" e inmediatamente después de que se carguen los datos, hacer clic sobre el botón "Guardar" (después de que se lean los datos está prohibido introducir cualquier cambio).

Las funciones se realizan mediante el control del estado de zonas del sistema. Utilizando el mando, es posible controlar máximamente 6 zonas en el sistema de alarma. Estas zonas no deben existir físicamente y tienen que tener programado una zona diferente de NO USADO y SEGUIR SALIDA. Para estas zonas se puede programar cualquier función. La pulsación de la tecla del mando (o dos teclas simultáneamente) ocasionará la violación de zona y una reacción adecuada de la central.

Después de apretar cualquier tecla (no tiene que controlar las zonas del sistema), en los diodos LED del mando durante varios segundos está presentada la información sobre el estado de tres salidas seleccionadas del sistema. Por lo tanto, es posible obtener la configuración que se realizó la función o la información sobre el estado actual del sistema. Las salidas cuyo estado está presentado mediante los diodos LED del mando, no deben existir físicamente. El instalador puede indicar hasta 8 salidas en el sistema que se utilizarán para informar los usuarios de los mandos (función ABAX-CONFIRMAC. en el teclado [MODO DE SERVICIO ▶ ESTRUCTURA ▶ EQUIPO ▶ MÓDULOS DE EXT. ▶ ABAX- CONFIRMAC.] O la ventana "Mandos ABAX" en el programa DLOADX).

La pulsación de la tecla / combinación de teclas en el mando puede generar los eventos que informan que el mando fue utilizado.

La información referida a la adición y eliminación de los mandos utilizando el teclado se encuentran en el manual para el usuario de la central de alarma.

En el programa DLOADX, es posible añadir y eliminar los mandos en la ventana "Mandos ABAX" (fig. 6). El comando para abrir la ventana está disponible en el menú "Usuarios". Antes de introducir cualquier modificación, es necesario apretar el botón "Leer", y después de introducir algunas modificaciones; sobre el botón "Guardar" (los datos referidos a los mandos no se cargarán y tampoco guardarán después de hacer clic sobre el botón

en el menú principal del programa DLOADX).

*La eliminación del mando no borra sus ajustes (dependencias entre las teclas y zonas, reglas de confirmación, etc.). Después de añadir el mando nuevo al usuario, este mando tendrá los mismos ajustes que el mando eliminado.*

*Es posible eliminar todos los mandos junto con sus ajustes utilizando la función ELIM.MANDO ABAX disponible en el teclado en modo de servicio (ESTRUCTURA EQUIPO MÓDULOS DE EXT. ELIM.MANDO.ABAX).*

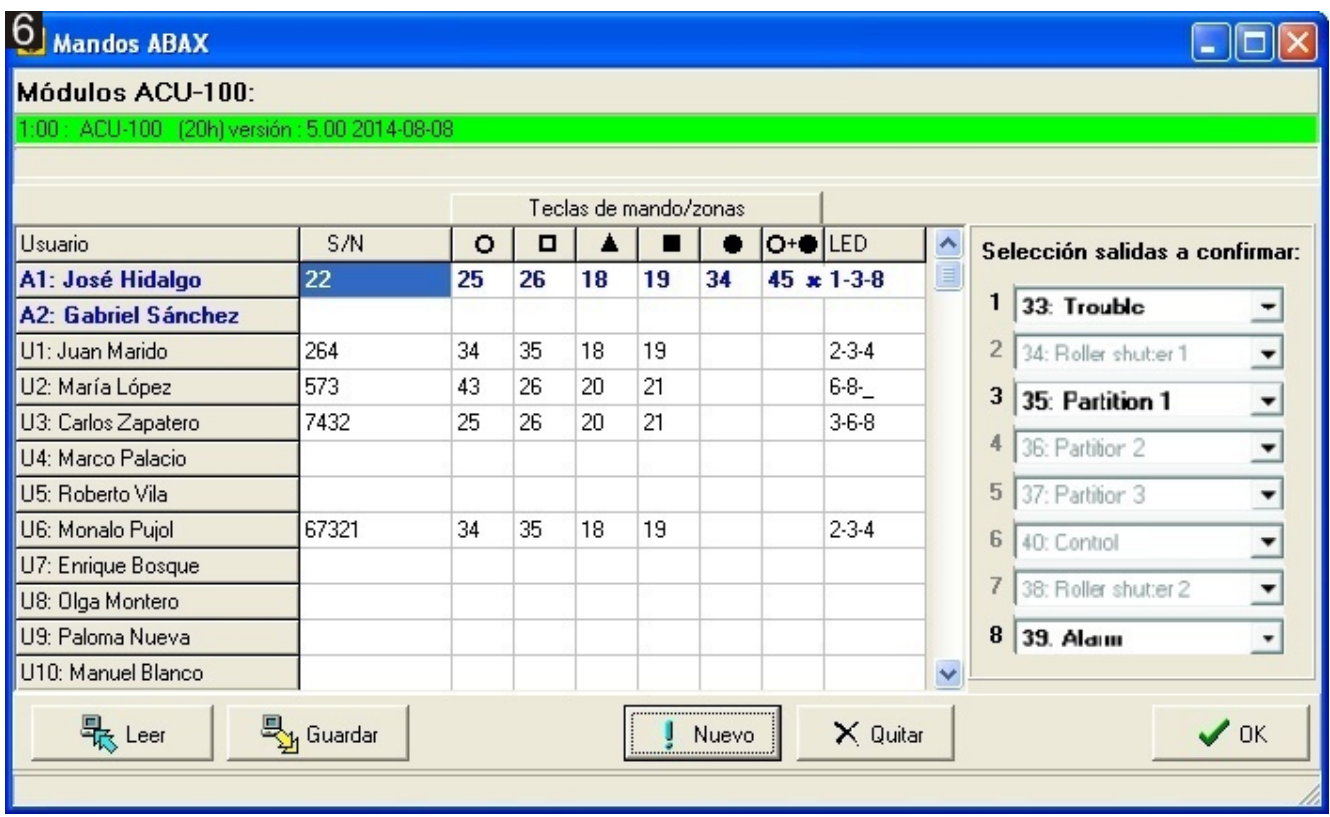

#### <span id="page-22-0"></span>**8.1.1 Adición del mando APT-100 mediante el programa DLOADX**

#### **Introducción manual del número de serie**

- 1. Hacer clic sobre el campo en la columna "S/N" al lado del nombre del usuario al que debe ser asignado el mando.
- 2. Introducir el número de serie del mando y validarlo con la tecla ENTER.

#### **Lectura del número de serie durante la transmisión**

- 1. Hacer clic sobre el campo en la columna "S/N" al lado del nombre del usuario al que debe ser asignado el mando.
- 2. Hacer clic sobre el botón "Nuevo". Se abrirá la ventana "Nuevo".
- 3. De acuerdo con el comando que aparecerá en la ventana, apretar el botón del mando.
- 4. Cuando en la ventana se visualice el número de serie del mando, apretar el botón "OK". La ventana "Nuevo" se cerrará. En la columna "S/N" se visualizará el número de serie del mando nuevo.

#### **Asignación de la zona a la tecla del mando (o a la combinación de teclas)**

- 1. Hacer clic sobre el campo que corresponde a la tecla (a la combinación de teclas) a la que debe ser asignada la zona.
- 2. Introducir el número de zona y validarlo con la tecla ENTER.
- 3. Utilizando la tecla ESPACIO activar/desactivar la función de generación de eventos. Si al lado del número de zona está presentado el símbolo  $x$ , después de apretar la tecla / la combinación de teclas el evento no se guardará (si ningún símbolo no está visualizado, el evento se guardará).

#### **Asignación de las salidas a los diodos LED**

- 1. Hacer clic sobre el campo en la columna "LED".
- 2. Utilizando las teclas introducir 3 cifras máximamente. Cada una de las cifras tiene que corresponder al número del campo con salida seleccionada para confirmar (en el lado

derecho de la ventana), es decir, puede ser del intervalo de 1 a 8. Los nombres de salidas en los campos designados con estas cifras estarán presentados en negrita.

## <span id="page-23-0"></span>**8.1.2 Eliminación del mando APT-100 mediante el programa DLOADX**

- 1. Hacer clic sobre el campo en la columna "S/N" al lado del nombre del usuario al que debe ser eliminado el mando.
- 2. Hacer clic sobre el botón "Eliminar".
- 3. En la ventana que aparecerá, apretar el botón "Sí" para confirmar que desea eliminar el mando. El número de serie del mando visualizado en la columna "S/N" se eliminará.

## <span id="page-23-1"></span>**8.2 Mandos en el sistema VERSA / VERSA Plus**

Las funciones que pueden ser activadas mediante los mandos y las informaciones que pueden ser presentadas en los diodos LED están descritas en las instrucciones para las centrales VERSA / VERSA Plus. Después de añadir el mando, sus ajustes se configurarán automáticamente basándose en el esquema del usuario. Estos ajustes pueden ser modificados (las funciones diferentes pueden ser asignadas a las teclas / a la combinación de teclas y otra información a los diodos LED).

En el manual de usuario para las centrales VERSA / VERSA Plus están descritos los procedimientos de añadir y editar el usuario mediante el teclado durante los que es posible añadir y eliminar el mando y programar sus ajustes.

En el programa DLOADX, es posible añadir y eliminar los mandos en la ventana "Versa – Estructura", en la pestaña "Equipo" después de hacer clic en la lista de dispositivos sobre el nombre del controlador y después sobre la pestaña "Mandos" (Fig.7). Antes de introducir cualquier modificación, es necesario hacer clic sobre el botón "Leer", y después de introducir algunas modificaciones; sobre el botón "Guardar" (los datos referidos a los dispositivos inalámbricos no se cargarán después de hacer clic en el menú principal del programa

DLOADX sobre el botón  $\|\cdot\|$ , y tampoco se guardarán después de hacer clic sobre

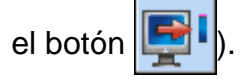

 $\vert i \vert$ 

*La eliminación del mando mediante el teclado no borra los ajustes del mando (funciones asignadas a las teclas). Después de añadir el mando nuevo al usuario, el mando tendrá los mismos ajustes como el mando eliminado.*

*Es posible eliminar todos los mandos junto con sus ajustes utilizando la función ELIM.MANDOSABAX que está disponible en el teclado en modo de servicio (2. EQUIPO 1. TECL./MÓD.EXT. 8. ELIM.MANDOS ABAX).*

La adición y eliminación del mando mediante el programa DLOADX se realizan de la misma manera como en caso de las centrales INTEGRA e INTEGRA Plus. Es posible asignar las funciones a las teclas (combinación de teclas) de la siguiente manera:

- 1. Hacer clic sobre el campo que corresponde a la tecla seleccionada (combinación de teclas).
- 2. Hacer clic sobre la tecla derecha del ratón. Se visualizará el menú desplegable donde es preciso seleccionar la función nueva.

Para determinar qué información será transmitida mediante los diodos LED, es preciso:

- 1. Hacer clic sobre el campo que corresponde al diodo LED.
- 2. Hacer clic sobre la tecla derecha del ratón. Se visualizará el menú desplegable donde es preciso seleccionar la información nueva.

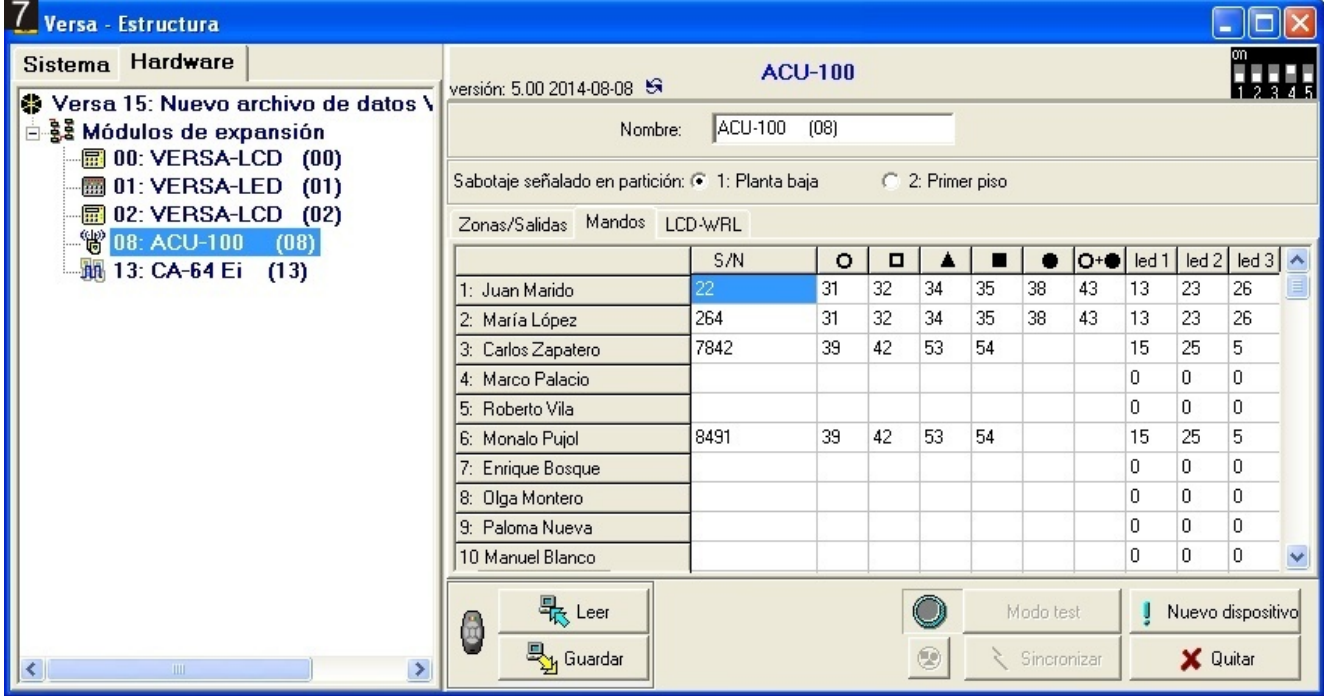

# <span id="page-24-0"></span>**9. Especificación técnica**

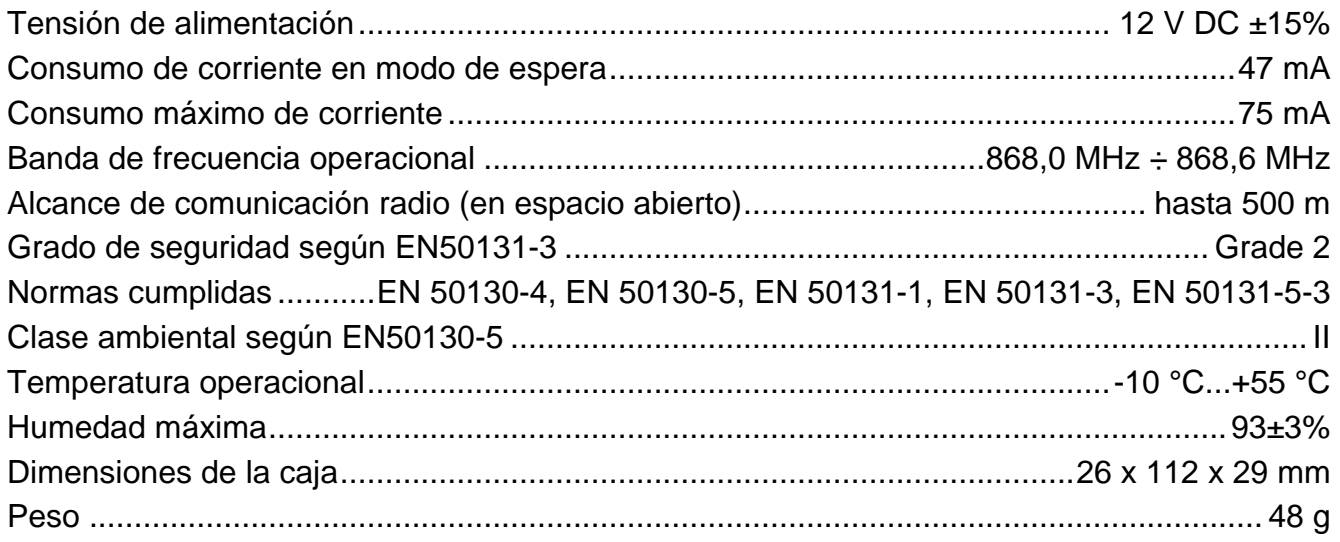